# **UC San Diego**

## ONBOARDING Solution Quick Reference

## Push Back Forms for Edits

Let us suppose that you are Onboarding Daisy Flower, and when she returns her completed new hire forms you notice what you believe is a mistake in entering her birth date. You must send back her forms and ask that she check that specific entry to ensure accuracy or make a change.

**Log on to the ONBOARDING Environment. Navigate to the Actions Tab. Choose "View Existing Onboardings" from the menu of selections.** 

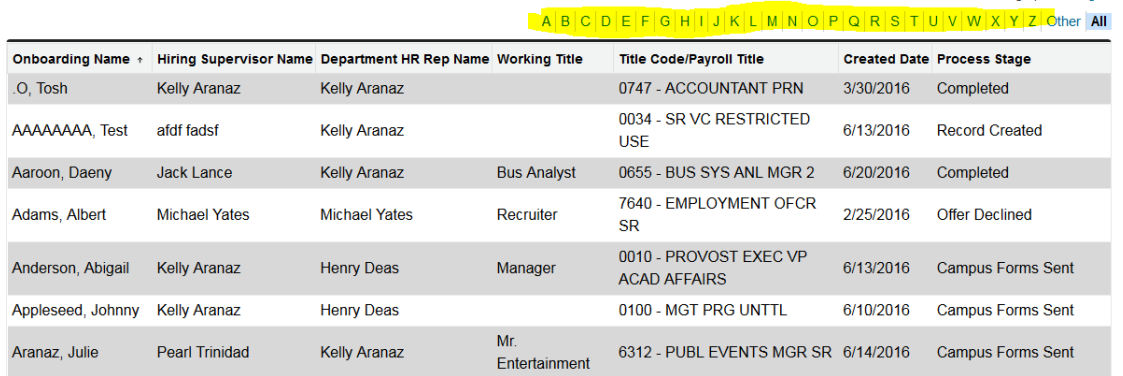

**Using the alphabet search bar at the top, find the candidate record you need.**

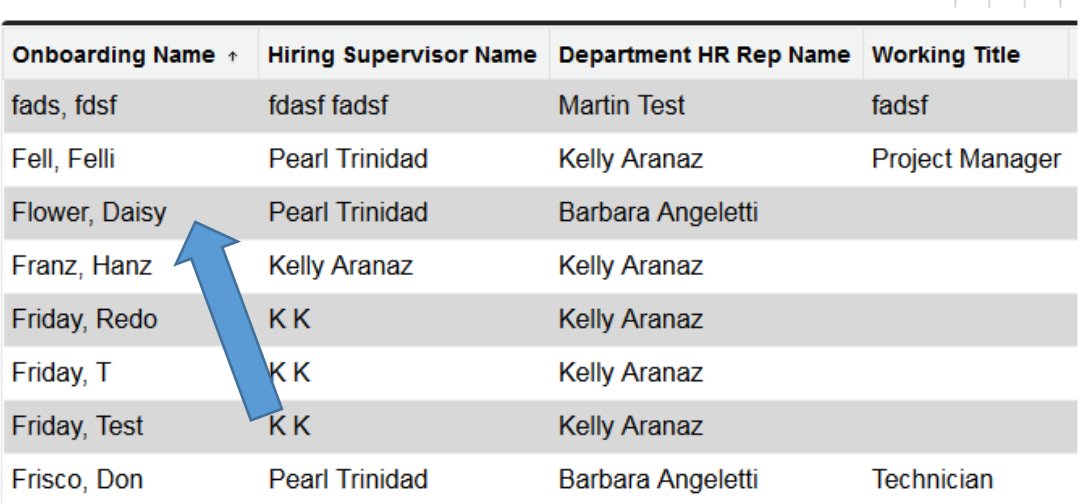

Onboarding Flower, Daisy

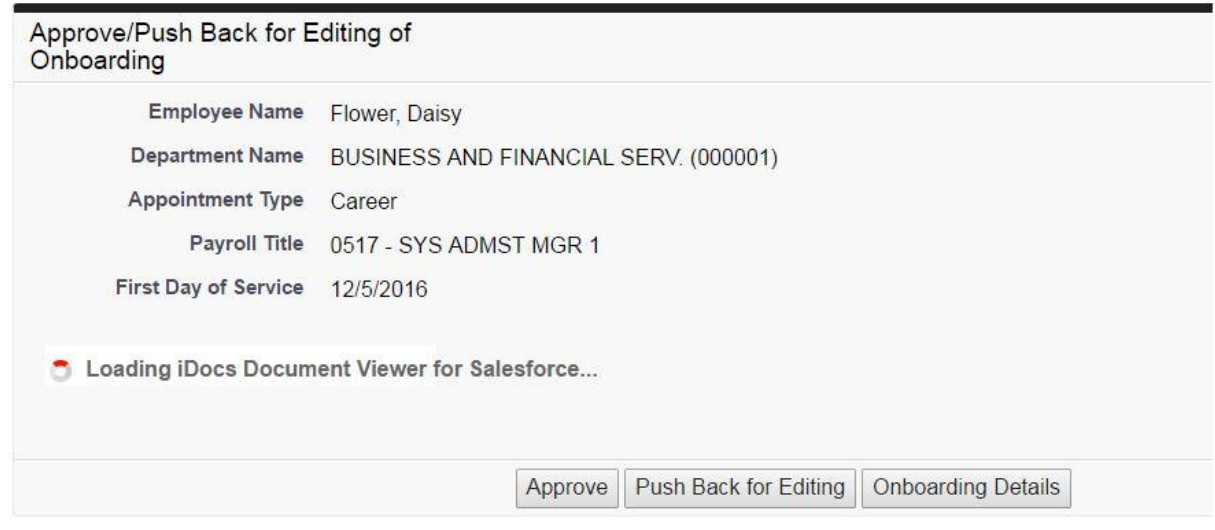

UC San Diego 9500 Gilman Dr. La Jolla, CA 92093 (858) 534-2230

senia. All rights rosanned

### **Click the Push Back for Editing button.**

Onboarding Flower, Daisy

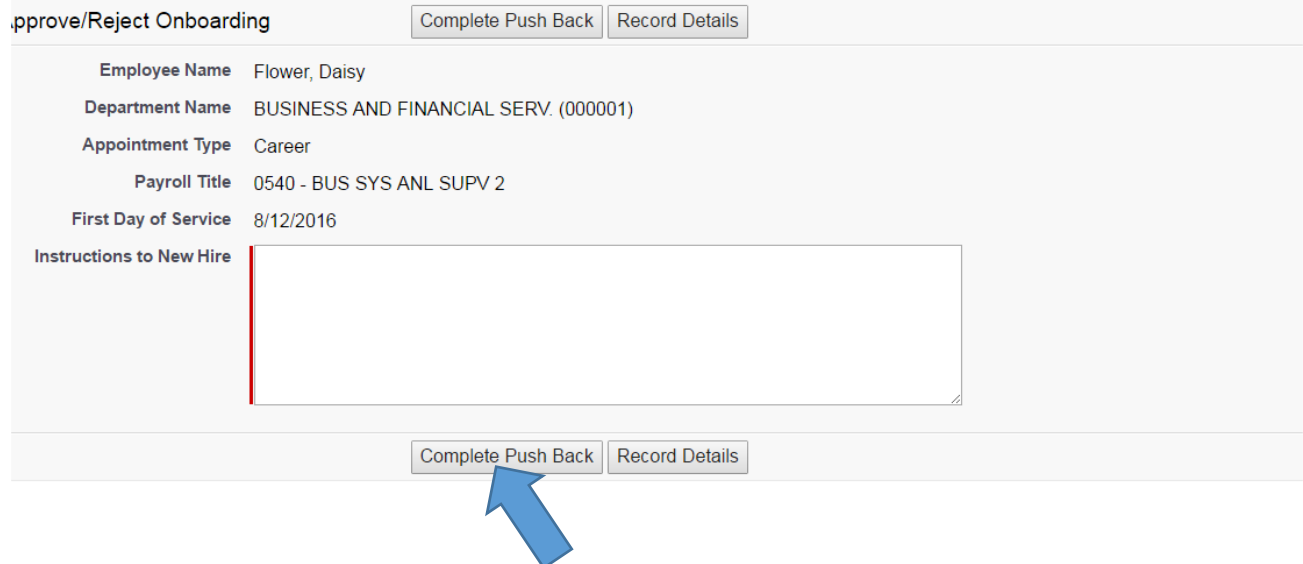

**You will notice a text box that is a required field. This box is provided for you to send a message to the new hire. Enter the reason(s) you are returning the forms, and specifically which edits need to be made. When your message is complete, click Complete Push Back.**

#### **You will see this warning:**

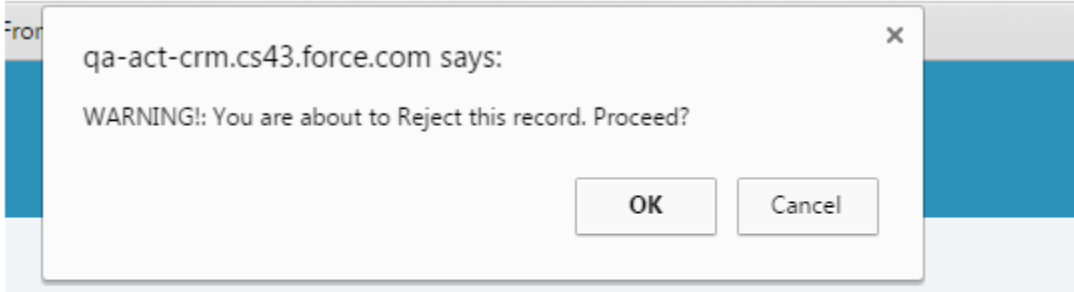

**Click OK to send back the forms.** 

**Department Initiator receives an e-mail that forms were pushed back.** 

**The New Hire receives an e-mail notifying them that their new hire forms need to be completed. When the e-mail is opened, the message from the HR Initiator that includes the reason for returning the forms, appears in the body of the e-mail message.**

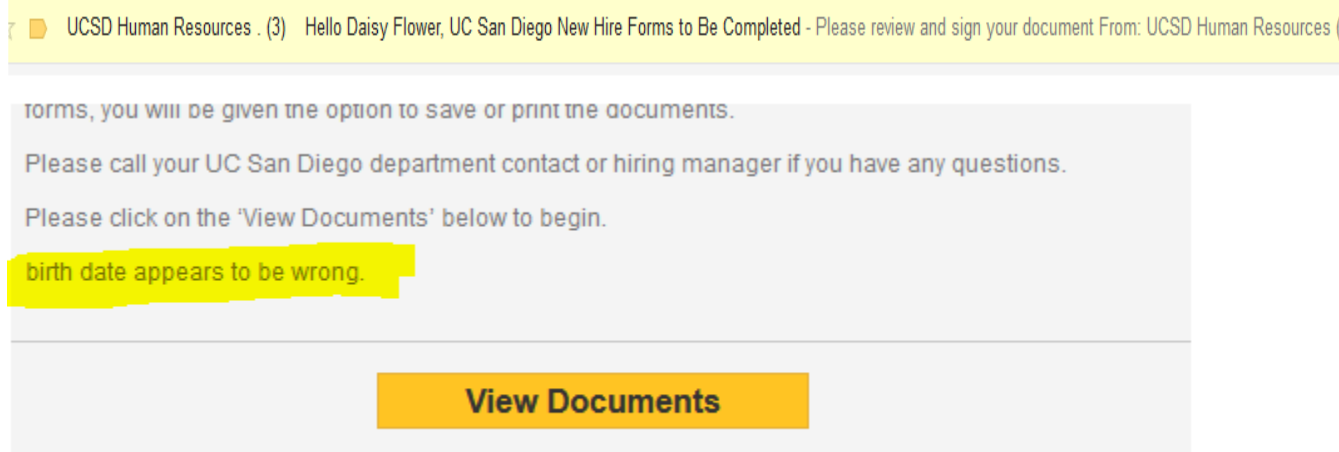

**By clicking View Documents, the new hire can make the necessary changes to their forms and clicks Finish to send back the forms.** 

**Please Note: While the data entered into the forms will hold through the push back, the new hire will be required to re-initial and re-sign all of the forms. This is a technological constraint that is baked into the software. Any change to content requires new initials and signatures.** 

**Daisy Flower makes corrections to her forms and sends them back.**